# EXPLAY

GPS-навигатор PN-900

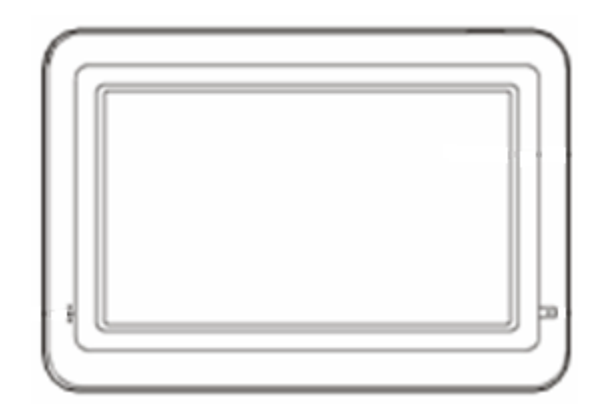

Инструкция по эксплуатации

## Содержание

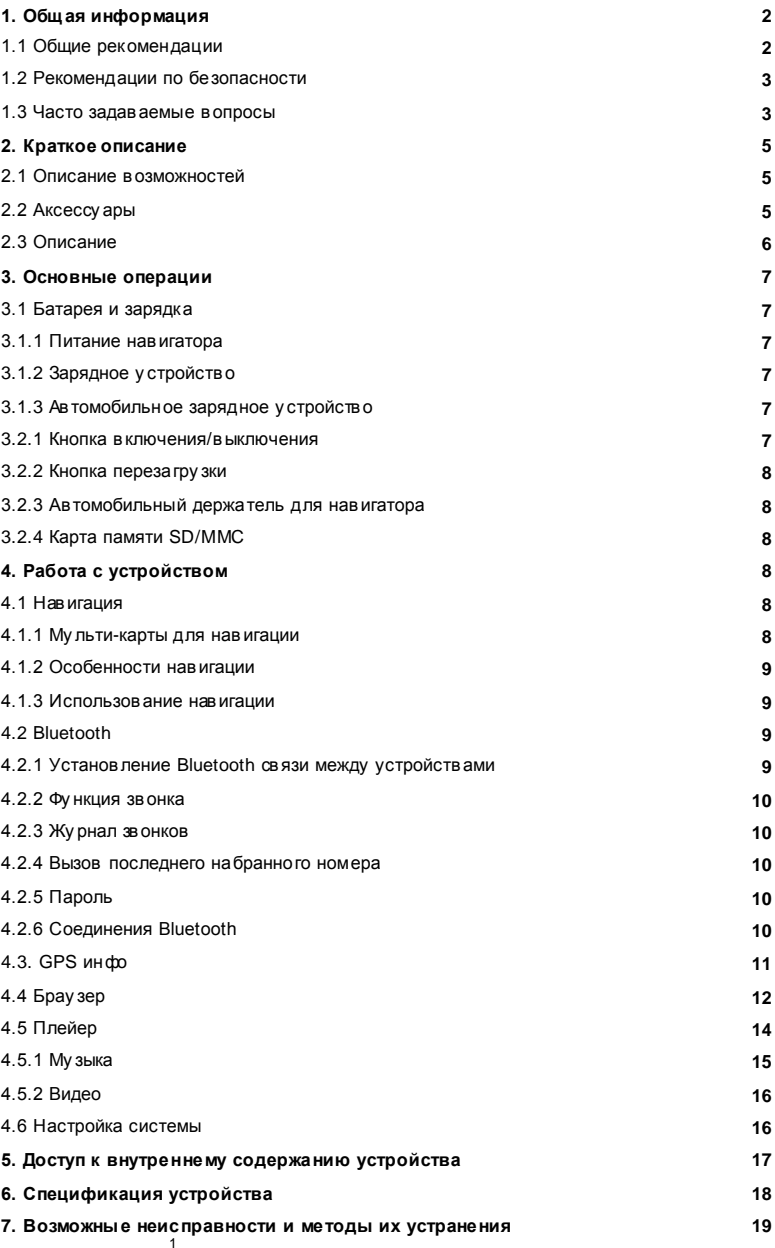

### 1. **Общая информация**

В навигационной системе использованы самые последние навигационные технологии и детализированные карты. Это позволит очень просто добираться до ну жного места. Чтобы полностью использовать возможности у стройства, пожалу йста, прочтите инстру кцию прежде, чем присту пить к использованию.

Обозначения

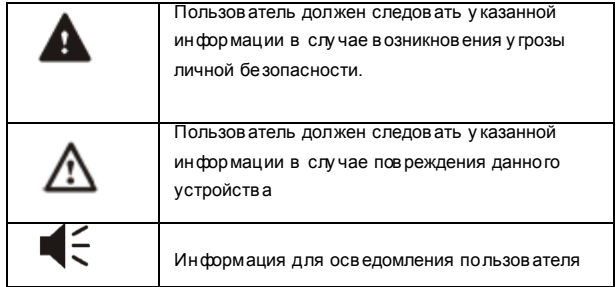

Глобальная Система Позиционирования (GPS) была разработана и внедрена в США. Эта система позволяет принимать спу тниковые сигналы от Глобальной Системы Ориентирования. С помощью этих сигналов система позволяет у становить теку щее местоположение и найти требу емое место назначения. Навигационная система показывает пу ть на карте и сопровождает его голосовыми инстру кциями. Когда Вы находитесь на перекрестке или рядом с поворотом, устройство у кажет Вам дальнейшие действия.

#### 1.1Общие рекомендации

1. Во время вождения Вы должны соблюдать все правила дорожного движения.

2. Т.к. устройство отвлекает внимание водителя, во избежание несчастного слу чая не ну жно настраивать устройство во время вождения.

3. Т.к. информация на картах со временем устаревает, рекоменду ется обновлять карты время от времени.

#### *1.2 Рекомендации по безопасности*

Чтобы избежать различного рода проблем, пожалу йста, прочтите нижеследу ющие рекомендации:

- 1. Прочитайте инстру кцию
- 2. Содержите инстру кцию в нормальных условиях, т.к. возможно, что в дальнейшем она может понадобиться
- 3. Следу йте действиям, изложенным в инстру кции
- 4. Не использу йте аксессу ары дру гого производителя
- 5. Не храните устройство вблизи источников влажности или повышенной температу ры.
- 6. Для чистки у стройства использу йте суху ю мягку ю ткань. Не использу йте химических растворителей, которые могу т повредить пластиковые детали.
- 7. В случае повреждения шну ра питания или попадания жидкости в устройство, немедленно отключите у стройство от сети.
- 8. Избегайте попадания влаги на экран.

#### *1.3 Часто задаваемые вопросы*

**1. В л и яю т л и по го д ны е усл о в и я на р аб о т у GPS-Н ав и гато р а?** Да, облачность может оказывать влияние на сигналы, принимаемые

Навигатором.

#### **2. К ак и е фак то р ы мо гут оказывать влияние на сигналы GPS?**

1) Точность GPS сигнала контролиру ется Министерств ом Обороны США, и в целях обеспечения безопасности сигнал может ослабевать в местах расположения военных баз.

2) Погодные факторы также могу т стать причиной нестабильной работы.

3) Электромагнитные волны и сильное магнитное поле.

4) В зданиях и под металлическими перекрытиями сигнал может ослабевать.

#### **местоположение после включени я?**

1-5 мину т.

#### 4.**Сколько времени навигатор может работать без подзарядки?**

Без подзарядки навигатор может работать 3-4 часа при у ровне зву ка и яркости 50%. Время зарядки – 3-3,5 часа в режиме ожидания. Устройство может заряжаться в режиме работы, но в этом случае время зарядки бу дет боль ше. Во время зарядки у стройство может нагреваться. Это нормально.

#### **5. Какими преимущ ествами обладает данный навигатор?**

Навигатор обладает следу ющими преиму ществами:

- Прост в использовании
- Работа на базе Windows CE
- Поддержка файлов форматов МР3/ МР4 и картинок
- Поддержка карт форматов SD/MMC
- Экран отображает 65000 цветов

#### **6. Сколько спутников обычно принимает навигатор?**

Обычно навигатор принимает сигналы от 8 до 12 спу тников.

#### **7.Иногда WMA файлы не воспроизводятся. Почему?**

Пожалу йста, у бедитесь, что му зыка была приобретена законно. WMA файлы защищены авторскими правами. Для воспроизведения они должны быть раскодированы с помощью специального программного обеспечения.

#### **8. Как избежать повреждения устройства в момент заведения автомобиля?**

Настоятельно рекоменду ется отключать устройство от прику ривателя перед тем, как завести автомобиль. Подключите навигатор к прику ривателю после того, как автомобиль бу дет заведен.

**9. Навигатор нормально работает в машине, но если выйти из машины и нести его в руках, ему требуется больше времени, чтобы поймать спутник. Почему?**

Принимающая антенна находится на задней части навигатора, поэтому , когда навигатор находится в машине и закреплен с помощью держателя, то спу тники ловятся хорошо. Если навигатор держать в ру ках, то антенна бу дет направлена в землю. Кроме того, сигнал может блокироваться пальцами

### **2. Краткое описание**

#### *2.1 Описание возможностей*

- GPS навигация
- -Поддержка видеоформатов: MPG, AVI, WMV, MP4, 3GP
- -Поддержка ау диоформатов: WMA, MP3, WAV
- -Поддержка фотоформатов: JPEG, BMP, GIF, PNG
- -Фу нкция электронной книги: поддержка формата TXT
- -Встроенный динамик
- Поддержка карт форматов SD/MMC
- -Возможность подключения к ПК для передачи данных

#### *2.2 Аксессуары*

Пожалу йста, у бедитесь, что все находится в комплекте:

- Навигатор
- Зарядное у стройство
- Автомобильное зарядное у стройство
- USB кабель
- Автомобильный держатель для навигатора
- Инстру кция по эксплу атации
- -Карта памяти с навигационной картой

#### *2.3 Описание*

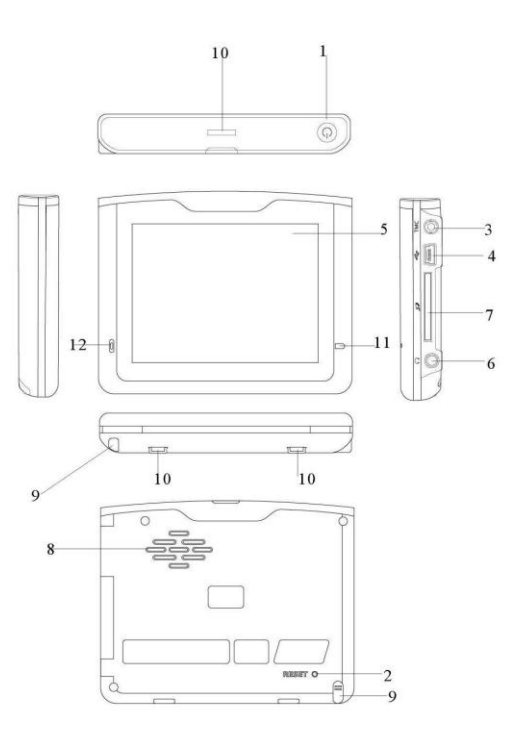

- 1. Кнопка включения/выключения
- 2. Кнопка перезагру зки у стройства. С поиощью нее можно перезагру зить систему.
- 3. TMC порт.

4. Mini-USB порт. Используется для обмена данными с компьютером и для зарядки устройства

5. Индикатор заряда. Красный цвет индикатора показывает, что устройство заряжается, зеленый цвет – полностью заряжено.

- 6. Порт для нау шников.
- 7. Слот для карт памяти формата SD.
- 8. Динамик
- 9. Стилус. Использу ется для ввода бу кв и цифр.
- 10. Крепление для держателя
- 11. Экран
- 12. Микрофон. Для использования фу нкции Bluetooth гарниту ры.

### **3. Основные операции.**

#### 3,1 Батарея и зарядка

#### *3.1.1 Питание навигатора*

Навигатор может питаться от двух источников: от батареи и внешнего источника. Если навигатор не подключен к внешнему источнику, питание идет от батареи. Иконка в правом верхнем у глу показывает у ровень заряда батареи. Когда навигатор подключен к внешнему источнику питания, питание идет от него.

В нормальных у словиях у стройство может работать до 3,5 часов после того, как батарея бу дет полностью заряжена. Время  $|\leq$ работы от батареи зависит от того, каким образом использу ется устройство. Некоторые фу нкции, потребляющие боль шое количество энергии (воспроизведение ау дио/видео файлов или яркая подсветка), су щественно сокращают работу у стройства.

#### *3.1.2 Зарядное устройство*

Перед тем, как первый раз использовать навигатор, зарядите его с помощью зарядного у стройства.

#### *3.1.3 Автомобильное зарядное устройство*

Для зарядки навигатора подключите к нему автомобильное зарядное устройство и вставьте в прику риватель автомобиля.

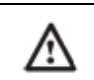

Вставлять зарядное у стройство в прику риватель ну жно только пос ле того, как машина бу дет заведена, иначе навигатор можно повредить внезапным включением зажигания.

#### *3.2.1 Кнопка включения/выключения*

Чтобы включить навигатор, нажмите кнопку включения/выключения и у держивайте ее несколько секу нд.

Чтобы выключить навигатор, нажмите кнопку включения/выключения и у держивайте ее несколько секу нд..

#### *3.2.2 Кнопка перезагрузки*

Нажмите кнопку отключения у стройства, чтобы перезапу стить систему. Воспользу йтесь кнопкой отключения у стройства в следу ющих слу чаях:

- 1. Переключение между иконками происходит слишком медленно
- 2. Система не реагиру ет во время нажатия на иконки
- 3. Кнопка включения/выключения не работает

#### 3.2.3 Автомобильный держатель для навигатора

Держатель нужно прикрепить к стеклу автомобиля.

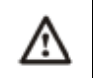

Аккуратно установите держатель для навигатора. Не закрывайте обзор, не крепите в месте, где должна разворачиваться воздушная подушка.

#### 3.2.4 Карта памяти SD/MMC

Пожалуйста, вставьте правильно карту памяти SD/MMC в специальный слот и не вынимайте ее во время работы навигатора.

Подключите у стройство к компьютеру с помощью USB кабеля. Компьютер покажет две новые иконки: первая иконка - это встроенная память устройства, вторая - карта памяти. Если карта памяти не вставлена, компьютер отобразит только одну иконку.

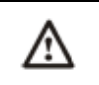

1. Пожалуйста, не удаляйте и не исправляйте информацию во внутренней памяти устройства, тк. это может привести к тому, что некоторые функции перестанут работать. 2. Когда навигатор подключен к компьютеру с помощью кабеля, некоторые функции могут не работать.

### 4. Работа с устройством

Устройство поддерживает функции навигатора, воспроизведения аудио/видеофайлов, Bluetooth, в оспроизведения текстовых

файлов, просмотра фотографий и настройки системы. Главное меню выглядит так:

4.1 Навигация

#### 4.1.1 Мульти-карты для навигации

Помимо карт Navitel, можно в навигаторе можно использовать другие карты i-Go и City quide.

При использовании карт Navitel, Igo и Cityquide в навигаторе следу ет у казать для каждой путь.

#### Пример:

Для Navitel: "\SDMMC\NaviOne\NaviOne.exe" Для IGO: "\SDMMC\MobileNavigator\MobileNavigator.exe"

Для City guide: "SDMMC\City Guide\City GuideCE.exe"

Для выбора интересующей Вас карты кликните по иконке:

Для Navitel, кликните по иконке Navitel Для IGO, кликните по иконке Карта 1

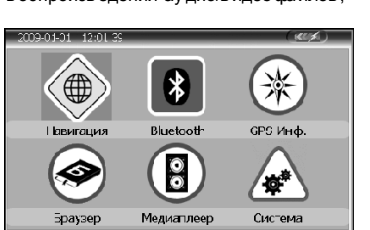

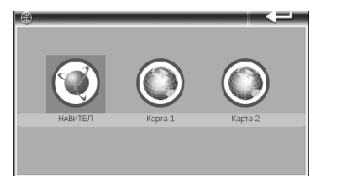

Для Cityguide, кликните по и конке Карта 2.

Если Вы хотите использовать карту которая не является одной из вышеприведенных, то при загрузке карты в навигатор для дальнейшего использования ее, Вам нужно переименовать ее в одну из вышеуказанных (в Igo или Cityguide), как показано в примере (см. выше)

#### 4.1.2 Особенности навигации

Устройство использует навигационную систему, позволяющую точно определить местоположение на электронной карте. Система автоматически просчитает маршру т после того, как пользователь у кажет пу нкт назначения. Маршру т, указанный на карте также будет сопровождаться голосовыми подсказками.

#### 4.1.3 Использование навигации

Пожалу йта, прочтите инструкцию по эксплу атации навигационного программного обеспечения.

#### 4.2 Bluetooth

Кликните по иконке Bluetooth, чтобы войти в раздел.

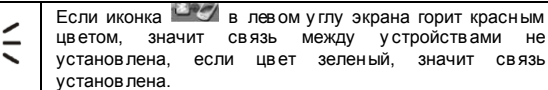

#### 4.2.1 Установление Bluetooth связи между устройства

Перед тем, как использовать функцию Bluetooth, нужно установить связь между навигатором и мобильным

телефоном. Кликните по иконке Г- чтобы включить интер фейс у станов ления соединения. Затем актив иру йте фу нкцию Bluetooth на мобильном телефоне и найдите навигатор. После того, как телефон найдет навигатор по каналу Bluetooth, введите пароль на телефоне. Пароль, введенный на телефоне, должен совпадать с паролем, введенным в навигаторе (По умолчанию это 8888). Как посмотреть и поменять пароль на навигаторе, описано в пункте 4.2.5.

Если соединение установлено успешно, на экране появится «Соединение установлено» или интерфейс сменится главным интерфейсом через 60 секу нд.

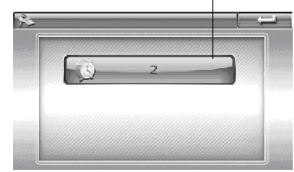

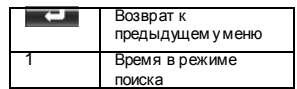

#### *4.2.2 Функция звонка*

*4.2.3. Журнал звонков.*

÷ **POWER** e. a s

> a Ω

وقو a San

September 20

 $\circledcirc$ 

Символ Предназначение

вызовы

Кликните по иконке , чтобы воспользоваться фу нкцией звонка.

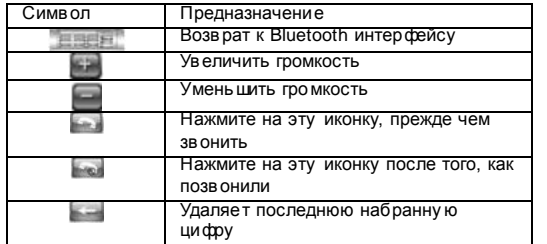

Кликните по иконке , чтобы войти в журнал звонков.

Возврат к предыду щему меню Посмотреть набранные номера Посмотреть принятые вызовы Посмотреть пропу щенные

Перейти к предыду щему номеру Перейти к следу ющему номеру Вызвать выбранный номер Удалить выбранные номера Удалить все номера Информация о звонке

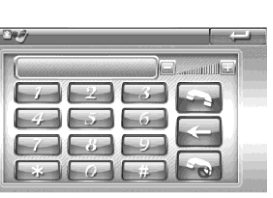

先

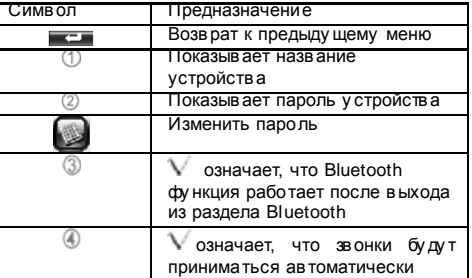

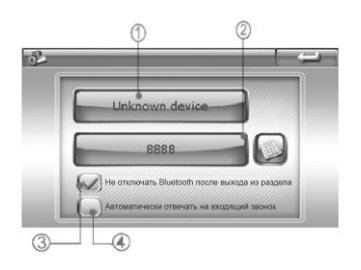

#### *4.2.6 Соединения Bluetooth*

Кликните по иконке  $\sim$ , чтобы зайти в журнал соединений

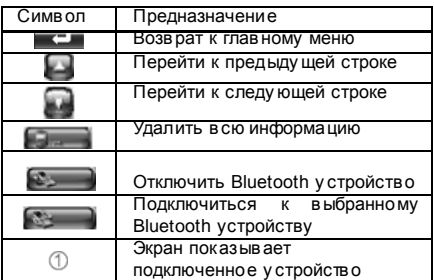

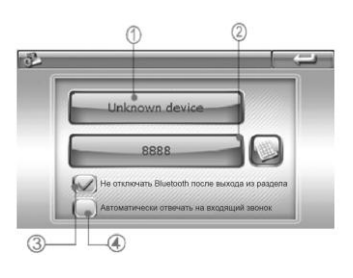

#### *4.2.4 Вызов последнего набранного номера*

Кликните по иконке , которая переключит Вас на последний набранный номер.

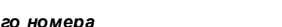

 $\odot$ 

4.3 GPS инфо.

Кликните иконку GPSинфо, чтобы войти в раздел и Вы увидите следу ющий интерфейс:

#### *4.2.5 Пароль*

Кликните по иконке , чтобы войти в раздел у становления пароля.

10

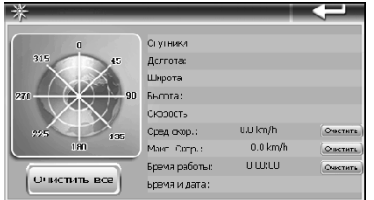

4.3.1 Спу тники: показывает теку щее количество сигналов.

4.3.2 Долгота: показывает теку щу ю долготу (в отсу тствии сигнала информация бу дет исчезать автоматически)

4.3.3 Широта: показывает теку щу ю широту (в отсу тствии сигнала информация бу дет исчезать автоматически)

4.3.4 Высота: показывает теку щу ю высоту над у ровнем моря (в отсу тствии сигнала информация бу дет исчезать автоматически)

4.3.5 Скорость: показывает теку щу ю скорость перемещения ( обновляется кажду ю секу нду ) (в отсу тствии сигнала информация бу дет исчезать автоматически)

4.3.6 Средняя скорость: (средняя скорость + предыду щая су ммированная скорость)/общее время. (обновляется кажду ю секу нду ) (в отсу тствии сигнала информация бу дет исчезать автоматически)

#### 11

4.3.7 Максимальная скорость: фиксиру ется максимальная скорость. Данные обновляются, как только достигается новый максиму м.(Нажмите кнопку Очистить, чтобы сбросить показания)

4.3.8 Время работы: отсчет начинается с момента захода в данный раздел.(Нажмите кнопку Очистить, чтобы сбросить все показания)

4.3.9 Время и дата: показывает теку щие время и дату (в отсу тствии сигнала информация бу дет исчезать автоматически)

4.3.10 Нажмите Очистить все, чтобы у далить показания 4.3.5-4.3.8

4.4 Брау зер

Кликните Брау зер, чтобы войти в раздел и выбрать подраздел Книги или Фото.

#### **4.4.1.1 Кликните по иконке Книги чтобы войти в раздел**

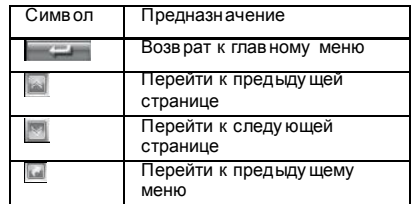

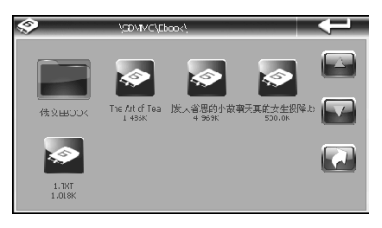

#### **4.4.1.2 Функции**

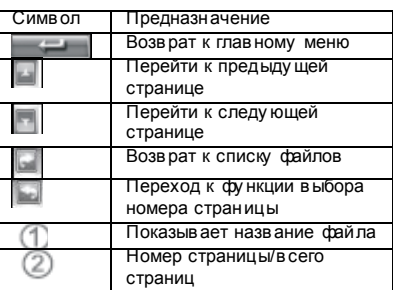

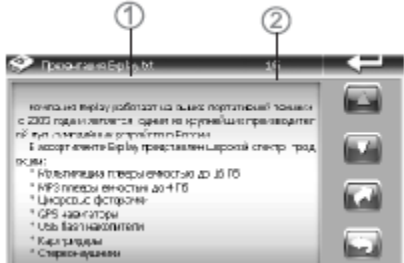

Ξ 12

**4.4.1.3 Кликните , чтобы перейти к выбору страниц. Затем введите номер нужной страницы.**

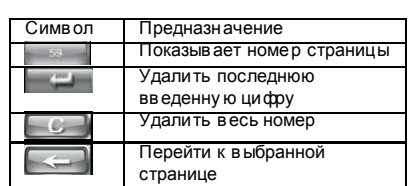

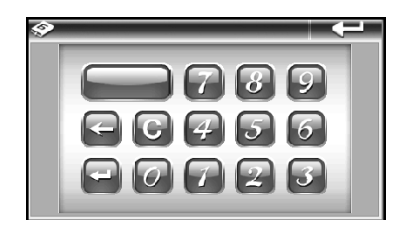

#### *4.4.2 Фото*

#### **4.4.2.1 Кликните по иконке Фото, чтобы войти в раздел**

Фу нкции

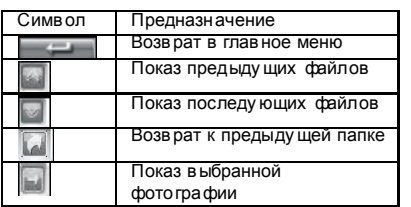

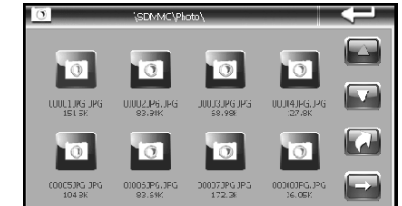

#### *4.5.1 Музыка*

**4.5.1.1 Кликните по иконке Музыка, чтобы войти в раздел. Там Вы увидите музыкальные файлы. Чтобы начать воспроизведение файла, дважды кликните по нему.**

#### Фу нкции

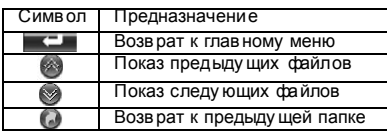

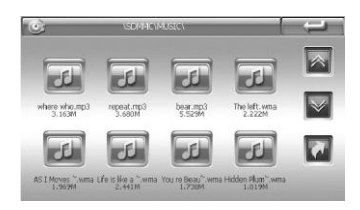

#### **4.4.2.2 Кликните на картинку , чтобы открыть фотобраузер**

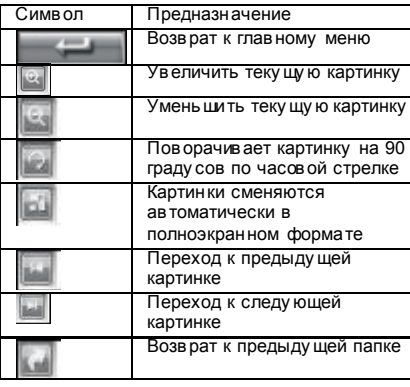

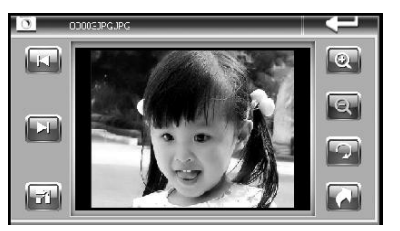

13

Чтобы из полноэкранного режима верну ться в обычный , дважды кликните по экрану

#### **4.5 Плеер**

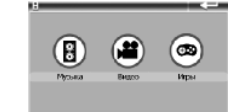

Кликните Плейер, чтобы войти в раздел и выбрать Подраздел Му зыка , Видео или Игры

#### **4.5.1.2 Кликните по файлу, чтобы запустить плеер.**

#### Фу нкции

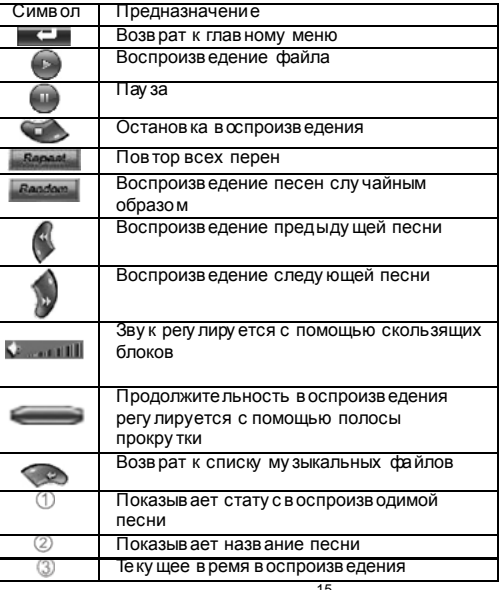

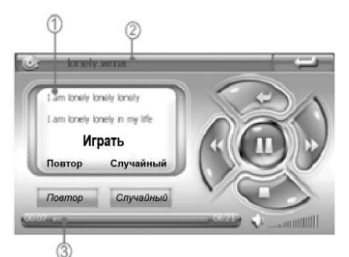

#### *4.5.2 Видео*

1.Кликните по иконке Видео, чтобы войти в раздел. 2. Кликните по файлу , чтобы его открыть.

#### Фу нкции

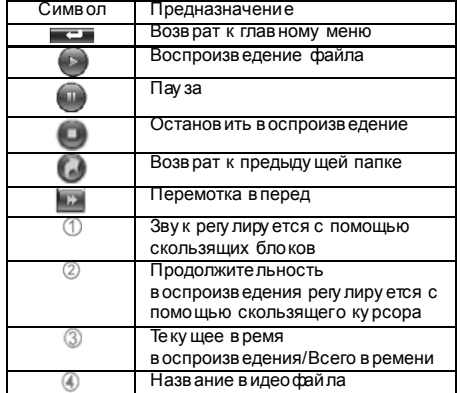

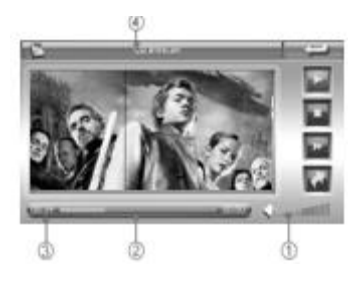

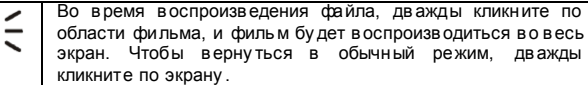

#### 4.6 Настройка системы

Кликните по пиктограмме Система, чтобы настроить Громкость, Потребление энергии, Подсветку , Дату и Время, Язык.

#### *4.6.1 Регулировка Звука*

Кликните по иконке Зву к, чтобы войти в раздел. Громкость зву ка регу лиру ется с помощью  $k$ нопок $\left| \begin{array}{c} k \\ k \end{array} \right|$ 

#### *4.6.2 Регулировка потребления мощности*

Кликните по иконке Мощность, чтобы войти в раздел. В разделе можно детально увидеть,

сколько энергии осталось. С помощью кнопок  $\Box$  и можно выбрать время, через которое устройство бу дет отключаться автоматически.

#### *4.6.3 Регулировка Подсветки* Кликните по иконке Подсветка, чтобы войти в раздел. Уровень яркости

подсветки регу лиру ется с помощью кнопок и . С помощью

кнопок и и можно выбрать время, через которое подсветка будет отключаться автоматически.

#### *4.6.4 Установка времени и даты.*

Кликните по иконке Дата/Время, чтобы войти в раздел. Кликните по иконкам Время, Дата и Часовой пояс, чтобы редактировать раздел. Через GPS сигнал время устанавливается автоматически. Это означает, что после перезагру зки данные верну тся к заводским настройкам. Как только навигатор соединится со спу тником, время бу дет скорректировано. Настройки времени должны соответствовать Вашему местному времени.

#### *4.6.5 Выбор языка*

Кликните по иконке Язык, чтобы войти в раздел. Для выбора досту пны 3 языка: ру сский, английский, китайский.

#### *4.6.6 Системная информация*

Кликните по иконке Системная информация, чтобы войти в раздел. 1. Кликните по разделу Калибровка, чтобы настроить экран. Кликайте стилу сом в центр мишени до тех пор, пока мишень двигается по экрану . Когда калибровка бу дет завершена, выйдите из раздела.

2.. Кликните по иконке Сброс GPS, и система автоматически очистит сигнал от посторонней принимаемой информации.

3. Кликните по иконке Заводские настройки, и система автоматически вернется к заводским настройкам.

### **5. Доступ к внутреннему содержанию устройства**

Для тог, чтобы полу чить досту п к SD карте на Навигаторе подключите его к компьютеру.

После того, как навигатор бу дет подключен к компьютеру, на экране навигатора появится выбор:

16

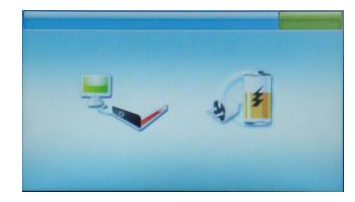

Если вы подключили навигатор с целью получить доступ к его внутреннему содержимому, нажмите значок компьютера. Если просто хотите зарядить навигатор, нажмите значок батарейки.

### 6. Спецификация устройства.

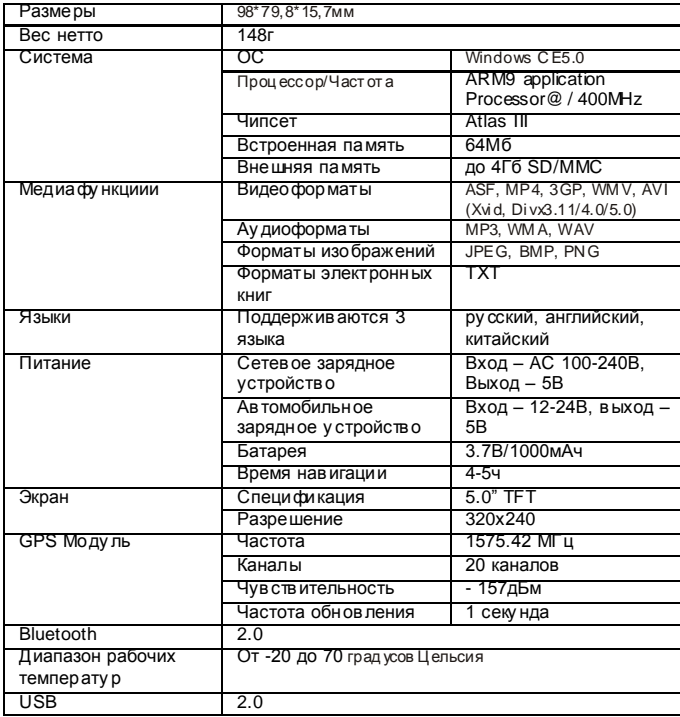

### 7. Возможные неисправности и методы их устранения

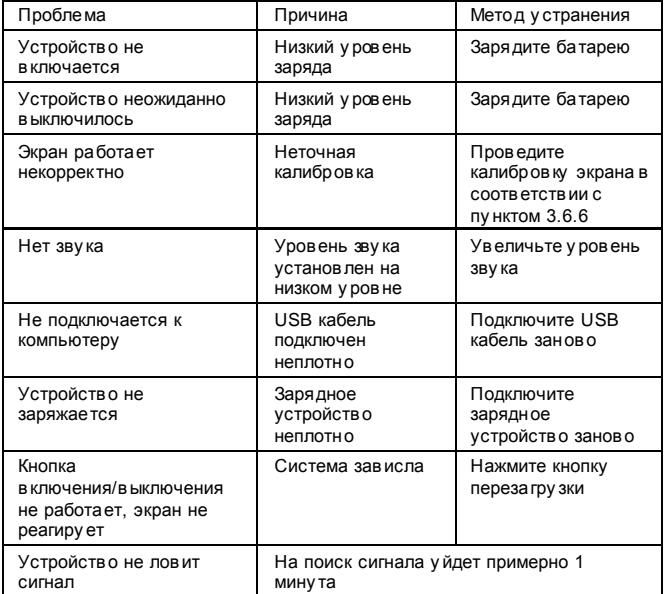

Установленный гарантийный срок эксплуатации устройства 3 года с момента продажи.